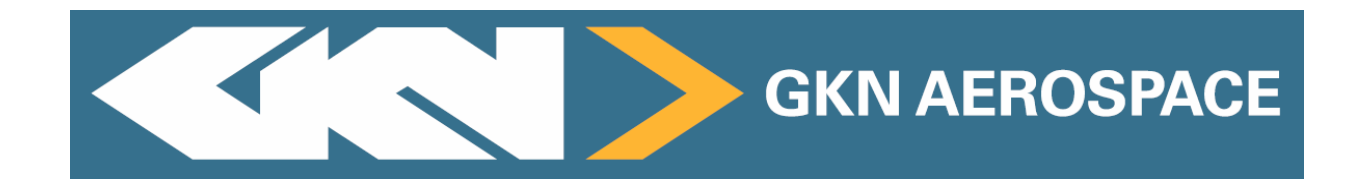

# Switch Definition Reference Handbook

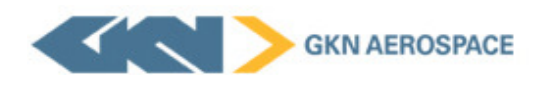

## **Contents**

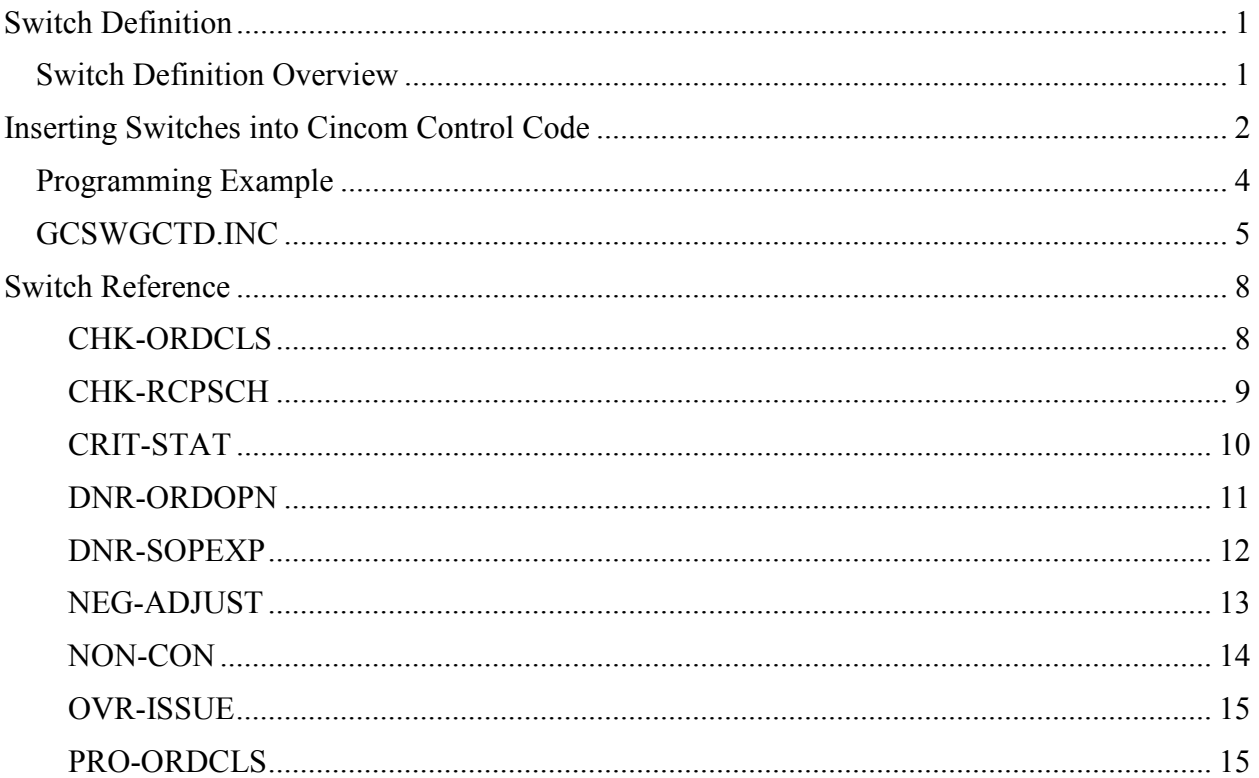

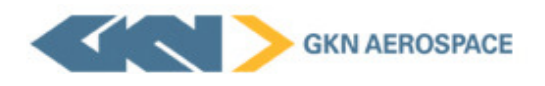

# Switch Definition

## Switch Definition Overview

The standard delivered Cincom Control code has been modified by the GKN Aerospace IT staff.

Each modification has a switch assigned to it that allows the IT staff to turn on (status: Active) or turn off (status: Inactive) the modification it controls.

- Inactive standard Cincom Control logic is used
- Active customized GKN logic is used

All GKN Aerospace sites share the same code, so switches are used to provide site-specific code modifications using only one code source. This way, if a site decides to implement customized logic, that site can simply activate the switch for the desired modification. If the switch doesn't exist for a site, the program assumes the switch is inactive.

This reference handbook details

- How to create a switch
- How to use a switch in a program
- What each switch is
- The effect of having a switch's status set to Active or Inactive
- What modules are affected by the switch

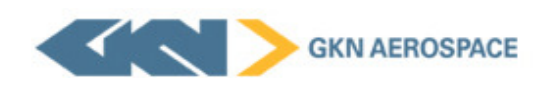

# **Inserting Switches into** Cincom Control Code

Using one set of Control code for multiple sites and to support site-specific modifications requires the use of switches within the affected code.

To use switches in the code,

- 1. Use Control function GCTMNT to create a table ID.
	- Example: Table ID is GCSW; Description is GKN Customization Switches

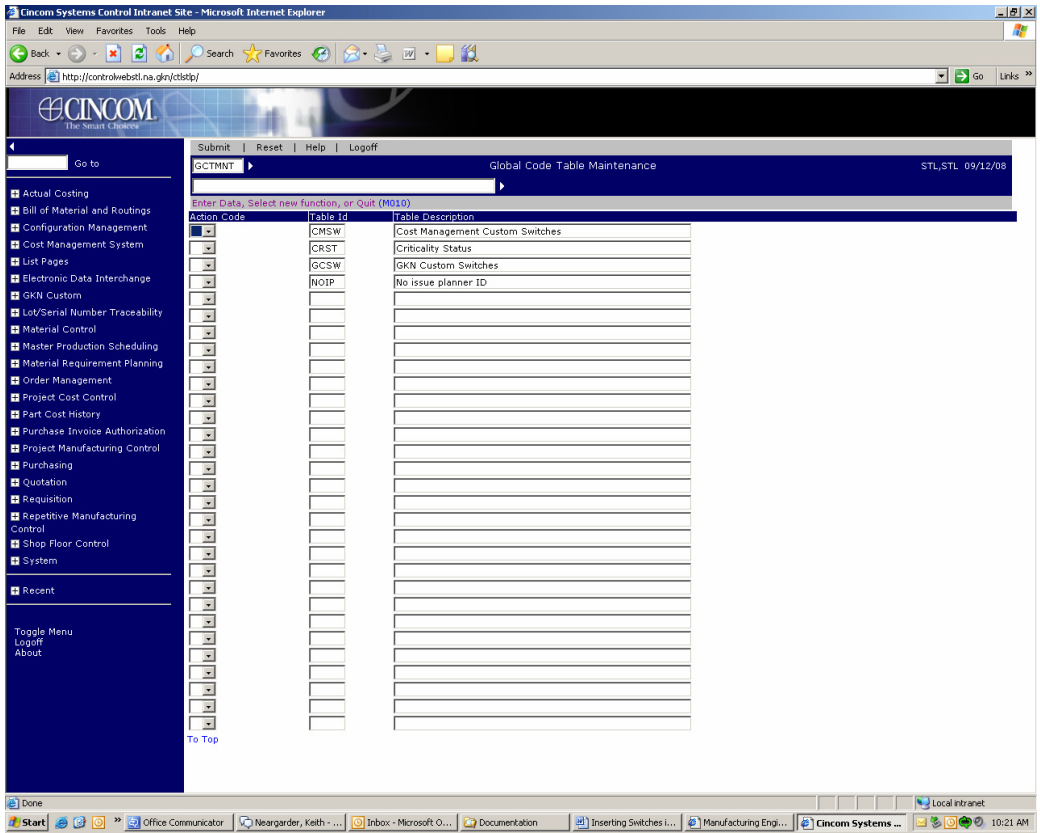

Figure 1: Global Code Table Maintenance Screen (GCTMNT) - Use this screen to select to create or access tables to house switches

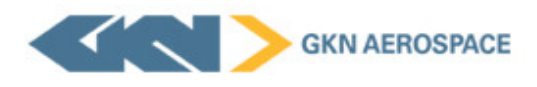

Modifications can be turned on or off by a user simply by going to GCVMNT and setting the status to A or I.

This may, though, create occasional support problems -- when a user reports an issue, the first question must become "Are your switches active or inactive?" And in many cases, the switch is set differently than the user expected.

## Programming Example

Using the function RCPSCH, where a nonconformance check is needed for the STL site, as an example; the following steps are required:

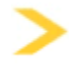

Note: In this example, the nonconformance edit is in the COBOL update processor MOLMP050; you use the same logic in other programming languages.

1. Add the DBD0GCTD.LIB copybook to the working storage section of the .PCO program.

 COPY "DBD0GCTD.LIB". EXEC SQL INCLUDE DBH0GCTD.INC END-EXEC.

- 2. Add any new message codes to the Working Storage section of the .PCO program if applicable.
	- 05 W-LT-F800 PIC X(04) VALUE "F800".
- 3. Add switch, internal to COBOL, to the Working Storage section of the .PCO program. It is suggested that the name of this switch would be W-SW-GCSW followed by the name used when creating the switch with Control's function GCVMNT (Step Two on page one).

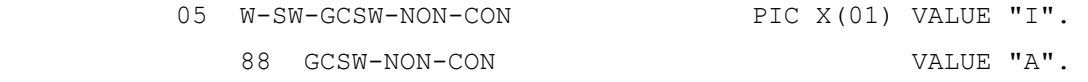

4. Add code to read the GCTD table to determine if the switch is active or inactive. This should be in the Initialize section of the .PCO program. The characters you move to the GCTD-CODE should match the characters you entered into the Code field in the function GCVMNT.

> MOVE "NON-CON" TO GCTD-CODE. PERFORM READ-GCTD-GCSW-INQUIRY. MOVE GCTD-CODE-STATUS TO W-SW-GCSW-NON-CON.

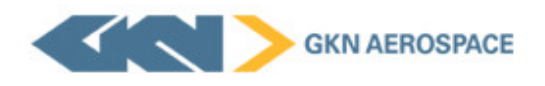

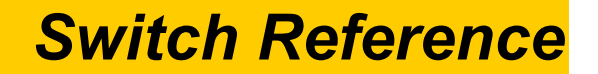

## CHK-ORDCLS

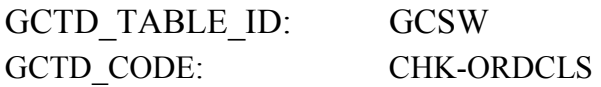

### Short Description:

Checks Rqmt & Oper before closing an order.

### Long Description:

New edit for the order close (ORDCLS) function that performs the following checks:

- When the Quantity Received and the Quantity Issued are equal to zero, the work order can be closed as normal.
- When either the Quantity Received or Quantity Issued is greater than zero, an additional edit is performed.

This edit verifies that all material has been issued to the order and that all operations have been completed before a work order can be closed. It returns either a F813 (Comp Issue Qty < Req'd for Receipt Qty) error or a F814 (Oper Comp Qty < Req'd for Receipt Qty) error.

#### When this Switch Status is Inactive:

The work order can be closed per the standard Cincom Control edit rules.

#### When this Switch Status is Active:

Standard Cincom Control edit rules and the new edit rules described in the Long Description above are enforced.

Functions Affected:

ORDMNT ORDCLS

Modules Affected: MOLMP065.PCO